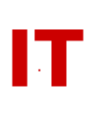

## **Windows Enterprise Design ListSync Mail Lists as Global Address List Contacts**

## **March 23, 2011**

ASW List owners can request any ASW mail list to synchronize into Windows Active Directory as a Global Address List contact object. This allows the list to appear in the GAL for mailing by Outlook clients. GAL contact creation is established by the list owner using Acropolis Secure Web utility (ASW) at [https://asw.iastate.edu](https://asw.iastate.edu/) by altering the list properties. Four properties (selected by checkboxes) relate to Windows mail-list synchronization – "Mail", "Included in the Exchange GAL", and two fields following the "as" term relating to the GAL display name.

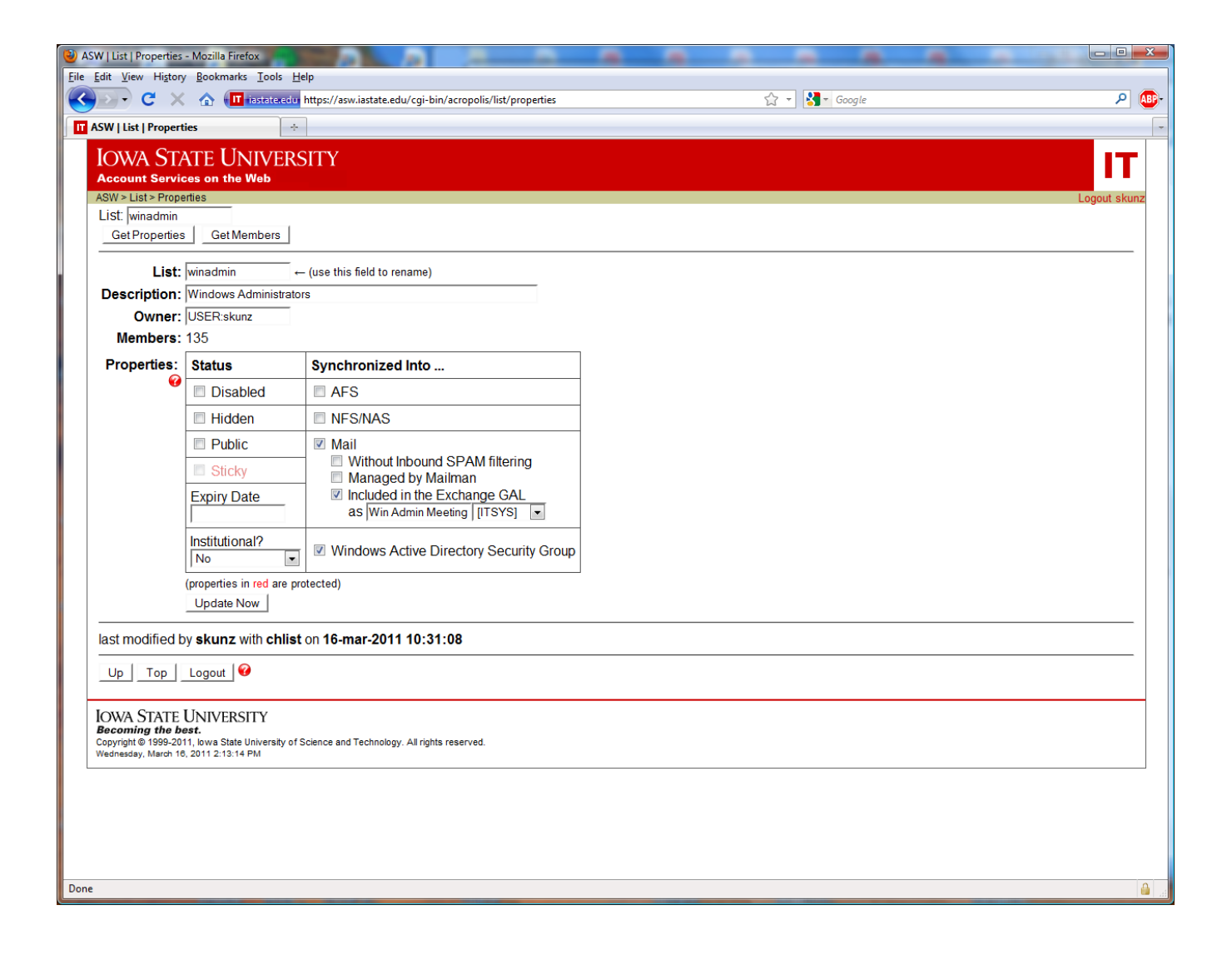

All ASW mail-lists synchronized to Windows will exist as Exchange contacts in the "AutoLists/Contacts" container in Active Directory.

Checking "Mail" causes the ASW list to become a mailing-list with an SMTP address of the listname. Mail can be sent to "<listname>@iastate.edu" via any SMTP mail client (on and off campus) for delivery to the list members. Members can be NetIDs or external SMTP addresses (such as "<somebody>@hotmail.com").

Checking "Included in the Exchange GAL"

- There are restrictions on who can check the "Included in the Exchange GAL" box. Only staff, faculty, administrative, and affiliate (sponsored) users can use this feature. Student and specialpurpose accounts (such as "NetReg-Only" accounts) will find the "Included in the Exchange GAL" box disabled (grayed out).
- Check this causes the mail list to appear in as an Exchange contact object in Active Direcotry and appear in the Exchange GAL. Only the SMTP address of the list is included in a contact object (not the members).
- The default display name in the GAL is the listname appended with the department abbreviation of the list owner (the person performing the operation on ASW). The display name can be altered to any desired text. The department abbreviation can be altered (using a drop-down list) to a different department if the person is performing the operation on behalf of another department.

Updating the GAL Display Name for the Mail List

 Changing the terms following the "as" clause in the "Included in the Exchange GAL" area change the display-name properties of the contact object. Changes in the GAL display-name properties occur within a few seconds (after clicking "Update Now").

Unchecking "Included in the Exchange GAL"

• Unchecking this causes the Exchange contact to be deleted in Windows Active Directory (and no longer appear in the GAL).

Conflicting SMTP Addresses

- Exchange only allows one mail-enabled object to have a given SMTP mail address. SMTP address conflicts within the domain will be detected. Conflicts are not allowed (i.e. if another object is already mail-enabled with the same SMTP address).
- Due to the design of the ASW web page and the ListSync infrastructure, an immediate web popup with an error message is not possible. An email will be sent with a "naming conflict" message to the NetID of the owner of the list (the person initiating the request) indicating there is already an Exchange GAL Contact with the SMTP address. The location of the existing object causing the conflict will be included in the error email, along with options on how to resolve the problem.
- If a conflict occurs an ASW web page "Get Properties" for the list (refreshing the ASW list attributes display) will result in the "Included in the Exchange GAL" checkbox being "unchecked".

## **IOWA STATE UNIVERSITY**<br>IT Services Technical Notes

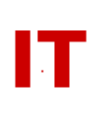